# User Interface

### Programmable Keys

Your phone has four programmable function keys with status LEDs.

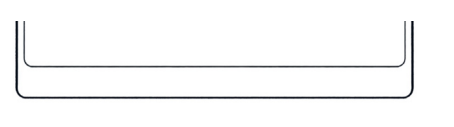

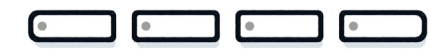

Operating instructions can be found on the back.

# Fixed Function Keys

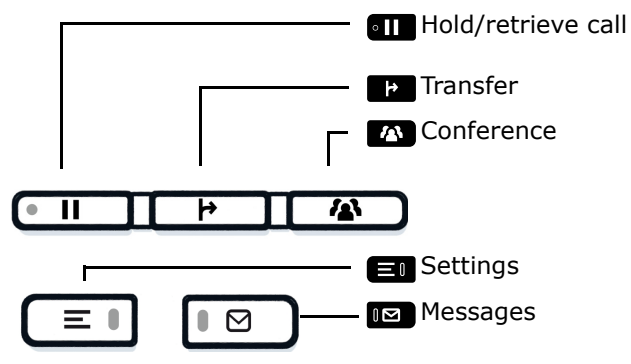

# **Decrease/increase volume Now Deactivate/activate the mi** crophone  $+$  $\mathbb{Z}$  $\bullet$  Activate/deactivate the loudspeaker **Activate/deactivate the**  $\bullet$  $\bullet$

# Notification LED

Audio keys

With the Notification LED different phone status can be identified:

- Off: Idle
- Green solid: Active call
- Green pulsing: Incoming call
- 
- Amber solid: Call(s) on hold Amber pulsing: Held call re-presenting
- Red solid: New missed call
- Red pulsing: New voicemail (MWI)

# **O** Unify

# Atos Unify **OpenScape** Desk Phone CP210

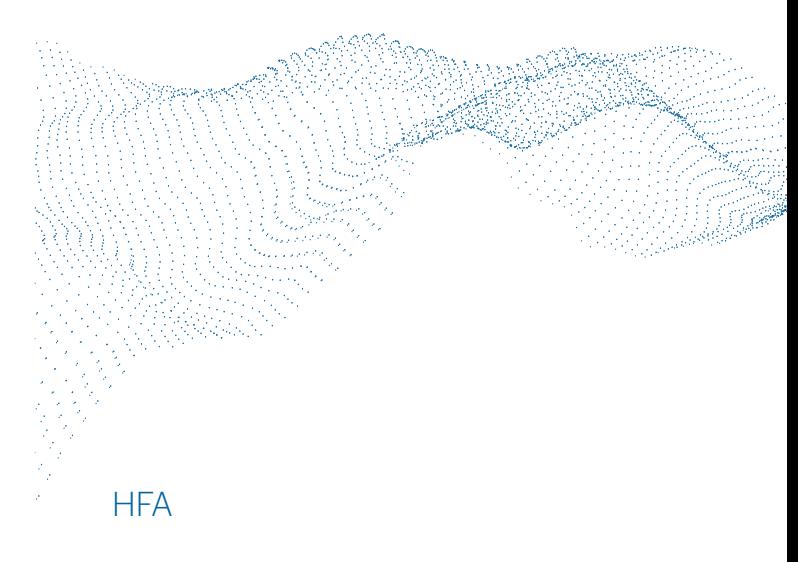

# 5-Way Navigator

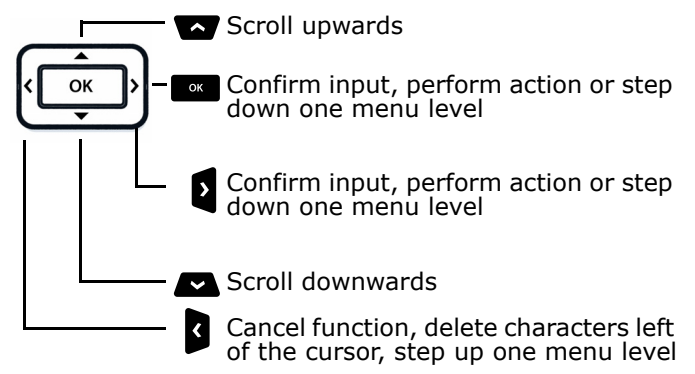

Quick Reference Card

© Unify Software and Solutions GmbH & Co. KG All rights reserved. 11/2018 A31003-C1000-U139-01-7619 atos.net

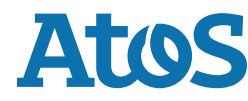

# Using your OpenScape Desk Phone CP210

#### **Place a Call**

- Lift handset, dial number or
- Dial number and lift handset or
- For handsfree mode or if headset is connected: dial number.

#### **Answer a Call**

- Lift handset or
- for handsfree mode: press  $\blacksquare$  or
- if headset is connected: press  $\bullet\bullet$  .

#### **End a Call**

- Hang up, or
- For handsfree mode: press  $\blacksquare$  or
- If headset is connected: press  $\blacksquare$

#### **Open listening**

During a call with handset:

- Press  $\blacksquare$ .
- Switch off open listening:

# • Press  $\blacksquare$ .

#### **Switch between Handset and Handsfree Mode**

Swith to handsfree mode during a Call:

- Hold down  $\bullet$  until you hang up handset.
- Swith to handset:
- Lift handset.

#### **Hold and Retrieve a Call**

During a call with Party A:

- Press **an** . Party A is put on hold.
- To retrieve a held call: press **an** again (OpenScape 4000: select retrieve from context menu).

# Using your OpenScape Desk Phone CP210

#### **Consultation**

- During a call with Party A: 1. Press  $\blacksquare$ . Party A is put on hold.
- 
- 2. Call Party B.
- 3. If the conversation with Party B is finished, press  $\blacksquare$  or wait, until Party B has hang up. You are now connected again to Party A.

#### **Toggle**

During a call with Party A:

- 1. Press  $\blacksquare$ . Party A is put on hold.
- 2. Call Party B.
- 3. If connected to Party B, press  $\blacksquare$  and  $\blacksquare$  to toggle. Pressing  $\blacksquare$  repeatedly toggles between Party A and B.

#### **Make a Conference Call**

During a call with Party A:

- 1. Press  $\blacksquare$ . Party A is put on hold.
- 2. Call Party B.
- 3. If connected to Party B, press  $\blacksquare$ .

You are now in a conference call with Party A and B.

#### **Transfer a Call**

During a call with Party A:

- 1. Press  $\blacksquare$ . Party A is put on hold.
- 2. Call Party B.
- 3. If connected to Party B, press  $\blacksquare$ . Alternatively, the call can be transferred without consultation (blind transfer).
- The party A will be transfered to Party B.

#### **Call back**

- 1. Call an internal Party. The Party does not lift the handset or is busy.
- 2. Press  $\blacksquare$ , the call back is activated.
- 3. As soon as the not reached Party has hung up, the callback is triggered and your telephone rings.
- 4. Answer the call back. The not reached Party is called.

# Programmable keys

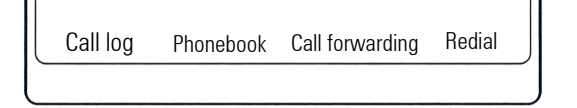

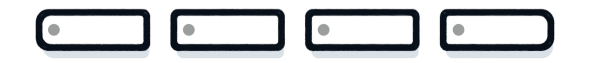

#### Þ **Call log**

- 1. Press  $\blacksquare$ .
- 2. Press  $\bullet$  to show the entries.
- 3. Presst  $\blacksquare$  and  $\blacksquare$  to select additional functions like: – show time,
	- call number or
	- delete entry

#### **QA** Phone book (OpenScape Business) <sup>1</sup>

#### 1. Press  $\blacksquare$ .

2. Pressing digit keys on the dialpad several times: Limit the list of names in the phone book to the desired initial letters, example:

 $1x$   $7x$   $2x$   $3x$   $1x$   $3x$  searches for  $n$  PET" at the beginning of the word.

- 3. Scroll through the list by  $\blacksquare$
- 4. Press  $\blacksquare$  to show the entry.

#### ß **Call Forwarding**

- Press  $\blacksquare$ . Calls will forwarded to the programmed destination.
- To switch off the call forwarding:
- Press **an** again.

#### ç **Redial**

Dials one of the stored external numbers.

- 1. Press  $\blacksquare$ .
- 2. Scroll through the list by  $\bullet$ .
- 3. Press  $\bullet$  to call the number.

For programming the keys see the user manual.